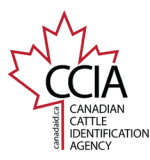

CLTS User Guide

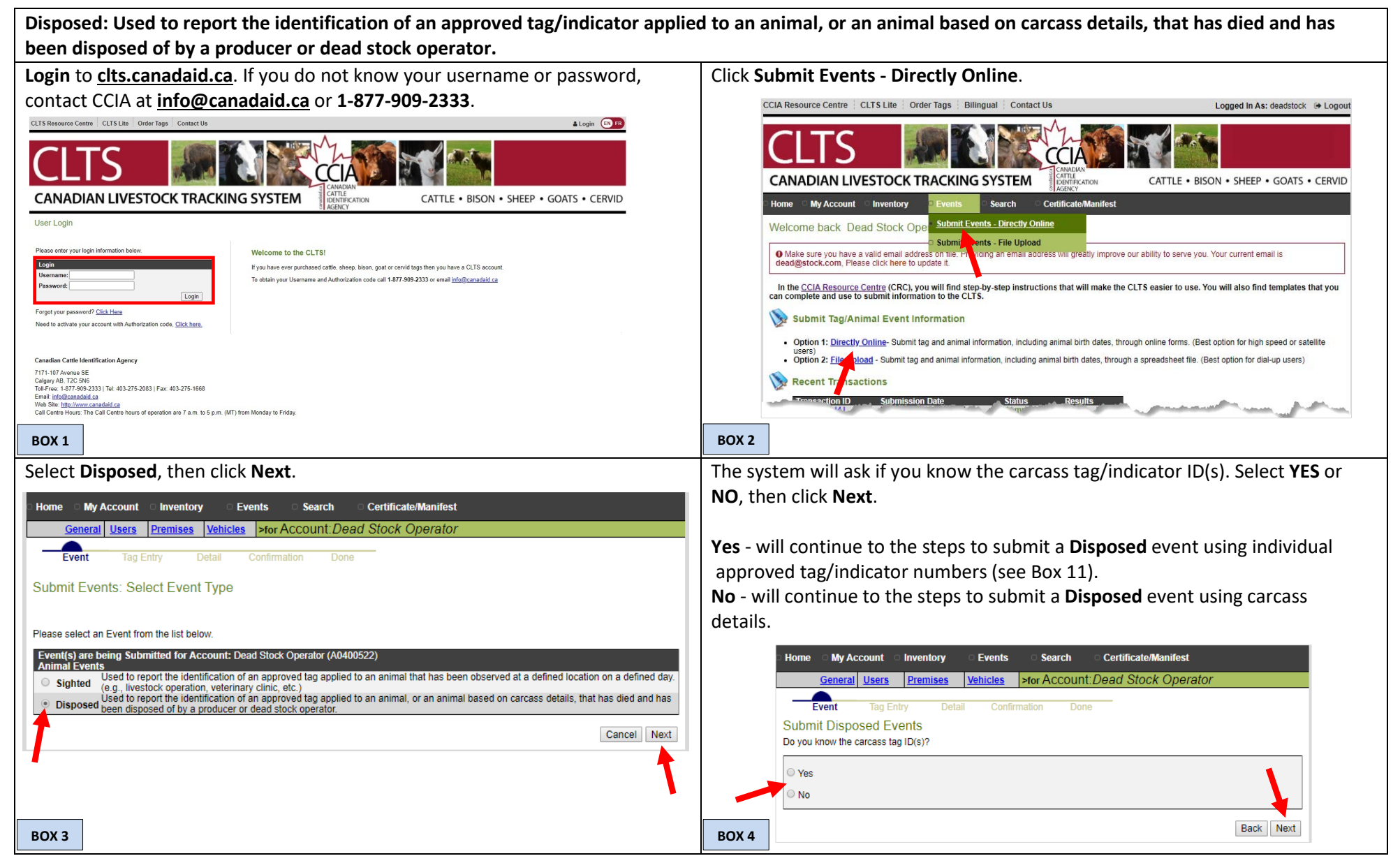

This information is provided for reference purposes only and was accurate at the time of publication. The Canadian Cattle Identification Agency (CCIA) is not responsible for any reliance on this information Any distribution, duplication or disclosure of this information is strictly prohibited unless expressly authorized by the CCIA.

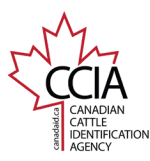

CLTS User Guide

If you selected **NO**, the system will direct you to the **Disposed Details** screen.

Although only the following information is required, we recommend entering as many details as possible:

**Disposed Date**: the date and time (hours and minutes are optional) that the animal died or was slaughtered.

**Disposed by Account:** Your account name and number will appear automatically.

Two new fields "Carcass Number" and "Quantity" will be added for Disposed events without a tag ID

Once all of your information has been entered, confirm it is correct, then click **Submit**.

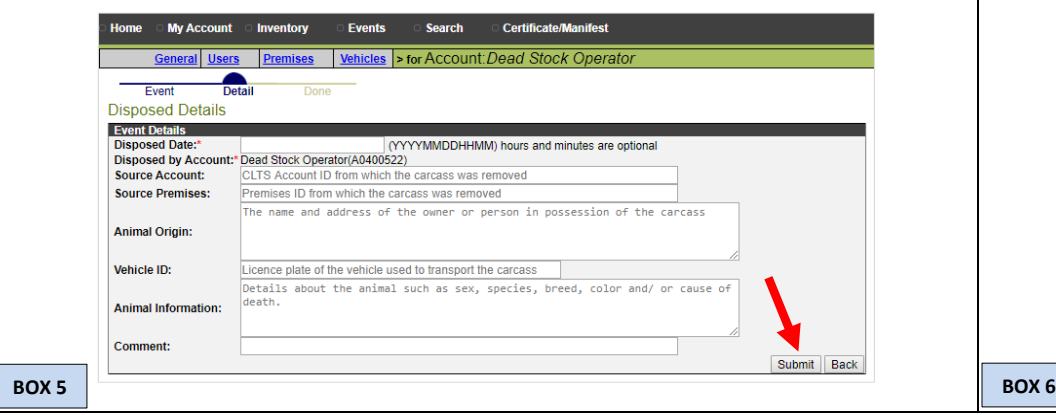

A **transaction ID** has been assigned to your submission. It is recommended to make note of the transaction ID in your records, and to check your transaction status by clicking on the transaction ID to ensure the information processes successfully.

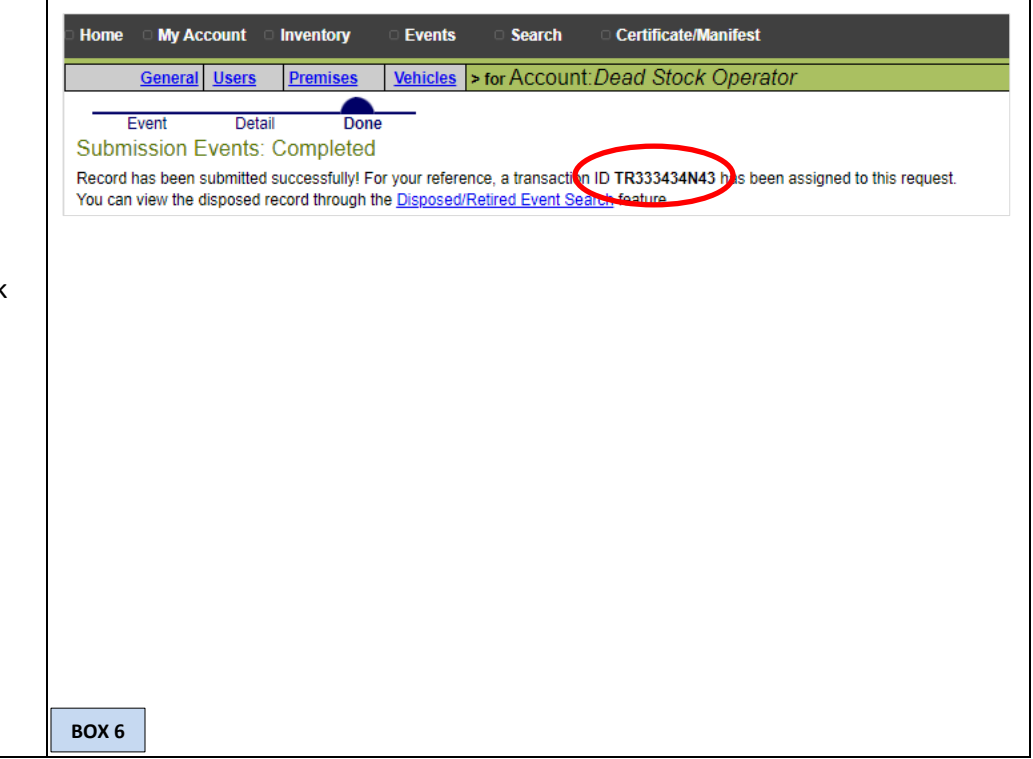

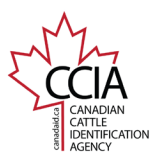

CLTS User Guide

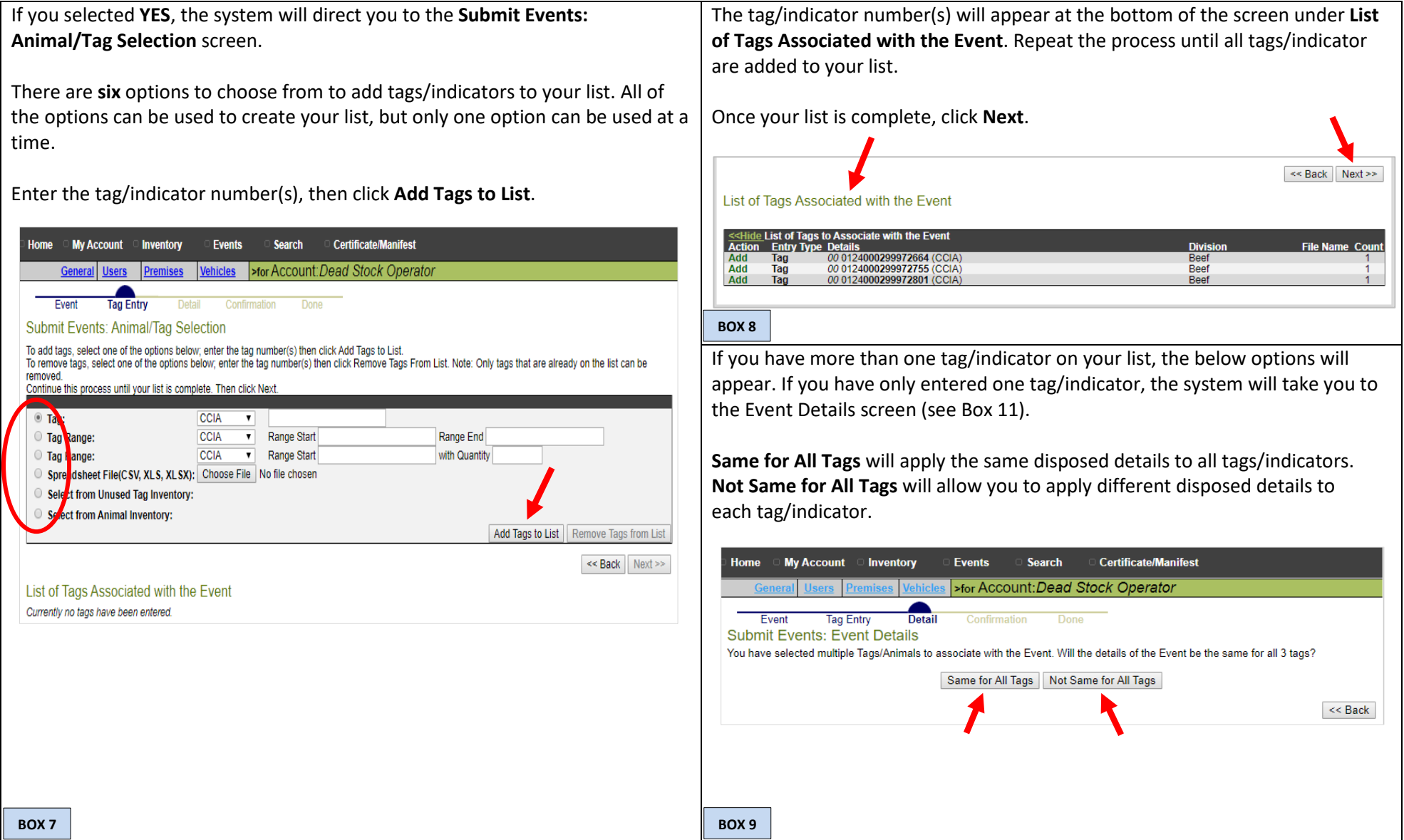

This information is provided for reference purposes only and was accurate at the time of publication. The Canadian Cattle Identification Agency (CCIA) is not responsible for any reliance on this information. Any distribution, duplication or disclosure of this information is strictly prohibited unless expressly authorized by the CCIA.

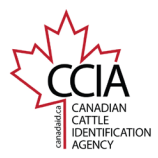

CLTS User Guide

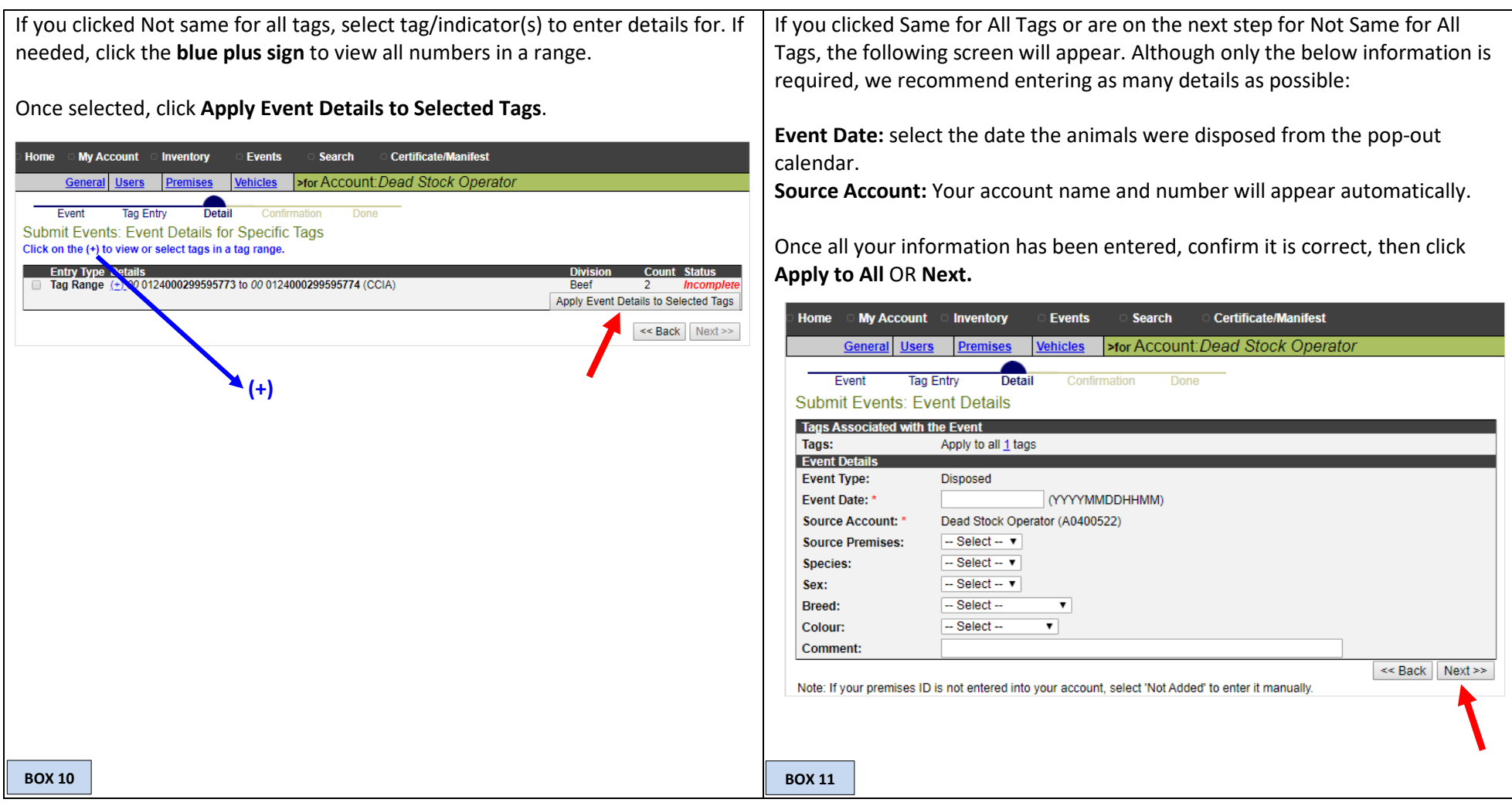

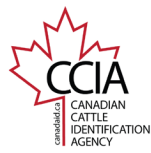

**BOX 14**

#### Disposed v1

CLTS User Guide

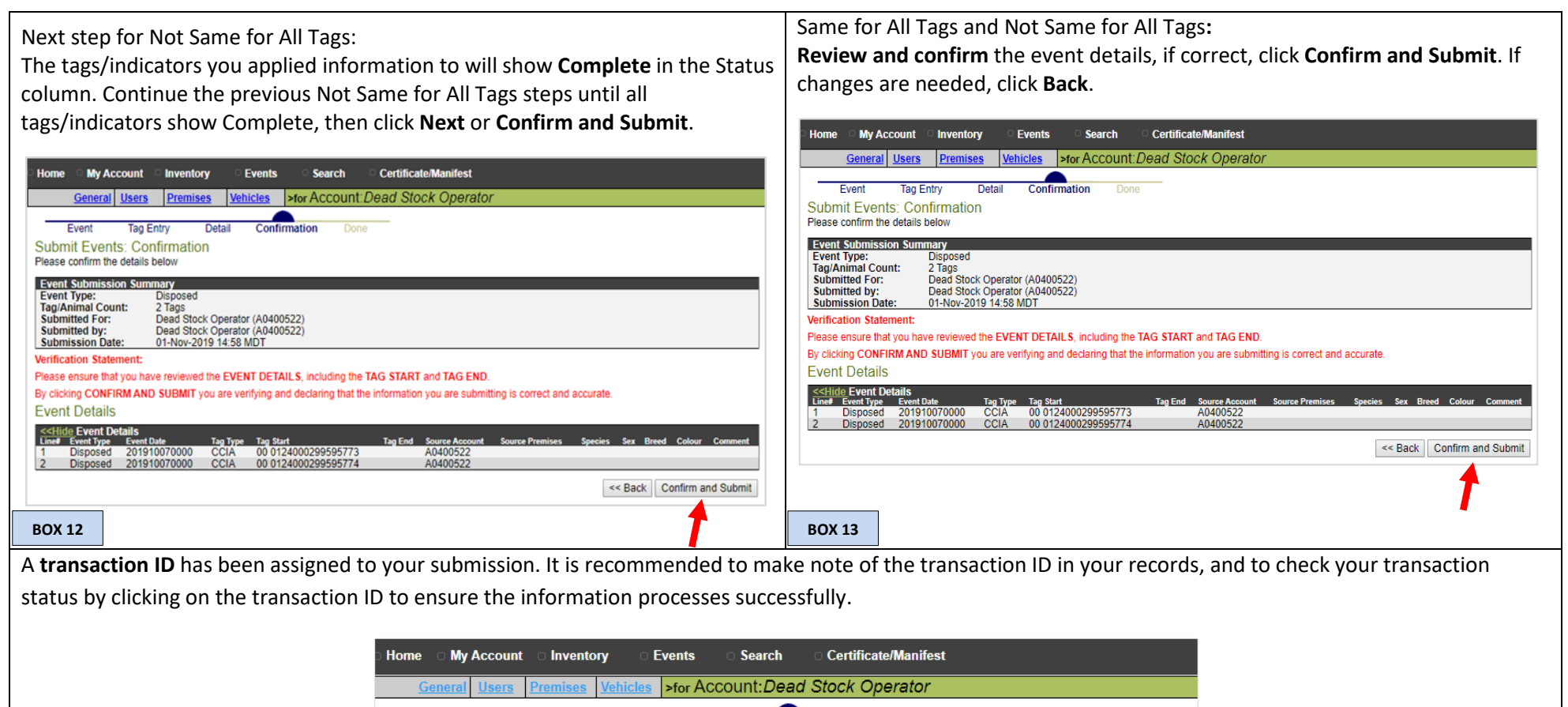

For more CLTS database user guides, visit **[support.canadaid.ca](http://support.canadaid.ca/)**

Event

**Submit Events: Done** 

**Tag Entry** 

Request History feature, or you can submit other Even

Your request has been submitted for process

ensure files were successfully processed.

Detail

This information is provided for reference purposes only and was accurate at the time of publication. The Canadian Cattle Identification Agency (CCIA) is not responsible for any reliance on this information. Any distribution, duplication or disclosure of this information is strictly prohibited unless expressly authorized by the CCIA.

Done

For your reference, the transactio ID TR333434J4J has been assigned to this request. You can view the status of this request through the

PLEASE NOTE: It is recommended that users check the status of the Transaction ID numbers (through the Request History) to

Confirmation